**Encuentro comunidad** 

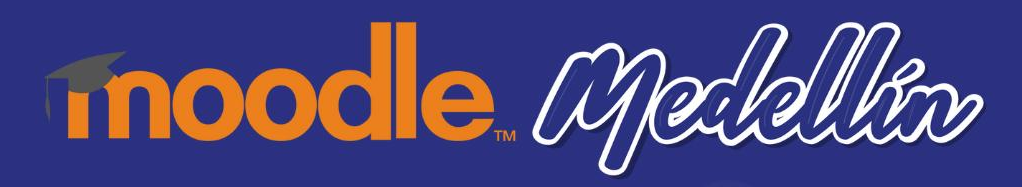

### **Personalizando la experiencia de usuario en Moodle usando filtros**

**Mario Alejandro López Ocampo**

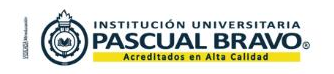

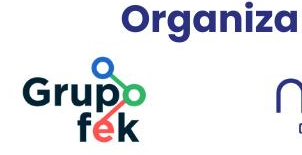

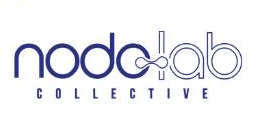

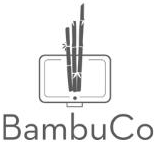

# **Agenda (1h 15m)**

 $\begin{array}{ccc} \bullet & \bullet & \bullet \end{array}$ 

- 1. Presentación del taller (5 min)
- 2. Exploración del plugin FilterCodes (15 min)

. . . . . . . . . .

- 3. Ejercicios prácticos en Moodle (30 min)
- 4. Casos de uso en la U. Luis Amigó (15 min)
- 5. Conclusiones finales (10 min)

**Encuentro Comunidad Moodle** *Medellin* 

## **Los filtros en Moodle**

Son componentes o plugins que permiten **transformar el contenido** que ingresa el usuario a través del **editor de texto** de Moodle (Atto, TinyMCE) para agregar contenido dinámico o con un formato especial, el cual se aplica al momento de renderizar la página en el navegador.

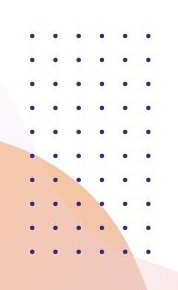

#### **Recordemos algunos filtros nativos de Moodle**

- [Auto-enlace de nombres en actividad](https://docs.moodle.org/all/es/Filtro_para_auto-enlace_de_nombres_en_actividad)
- [Auto-enlace a glosario](https://docs.moodle.org/all/es/Filtro_de_auto-enlace_a_glosario)
- [Plugins multimedia](https://docs.moodle.org/all/es/Filtro_de_plugins_multimedia)
- [Mostrar emoticones como imágenes](https://docs.moodle.org/all/es/Filtro_para_mostrar_emoticones_como_im%C3%A1genes)

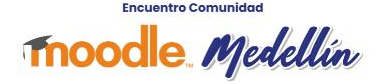

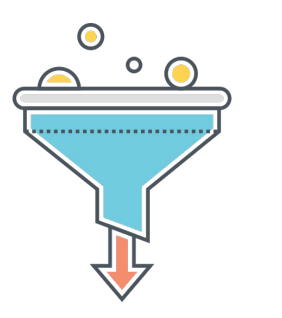

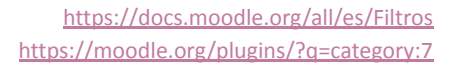

## **Exploremos el plugin [FilterCodes](https://moodle.org/plugins/filter_filtercodes)**

Es un plugin de filtro que permite agregar contenido dinámico de manera sencilla usando casi 200 etiquetas predefinidas. Por ejemplo, al usar la etiqueta **{firstname}** se mostrará en la plataforma el nombre de usuario autenticado. **Algunas** categorías de estas etiquetas son:

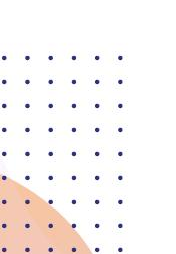

 $\begin{array}{cccccccccccccc} \bullet & \bullet & \bullet & \bullet & \bullet & \bullet & \bullet & \bullet & \bullet \end{array}$ 

**Perfil de usuario** 22 etiquetas

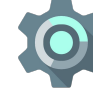

**Info del sistema** 15 etiquetas

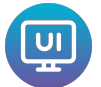

**Interfaz de usuario** 21 etiquetas

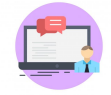

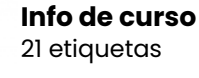

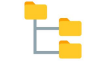

**Encuentro Comunidad** 

**Menú personalizado** 9 etiquetas

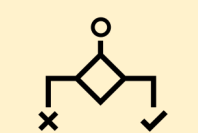

. . . . . . . . . .

**Filtros condicionados (43 etiquetas)**

¿inició sesión? ¿Es estudiante? ¿El curso está oculto? ¿usa una tablet?

# **Ejercicios prácticos en Moodle**

Vamos a probar las etiquetas más interesantes de **FilterCodes** en una plataforma Moodle de prueba. **Inicia sesión en** <https://comunidadmoodle.com/> y en accede al aula virtual de este taller.

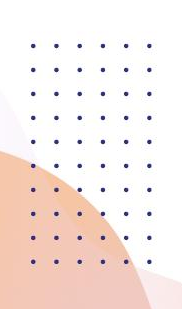

#### **Aprenderás lo siguiente:**

- Crear mensajes personalizados para el estudiante
- Mostrar mensajes para un rol específico
- Mostrar elementos de interfaz de usuario
- Mostrar información del curso y de la plataforma

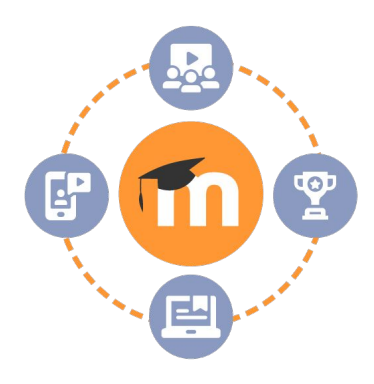

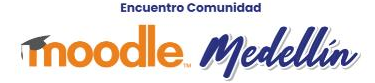

**Encuentro comunidad** 

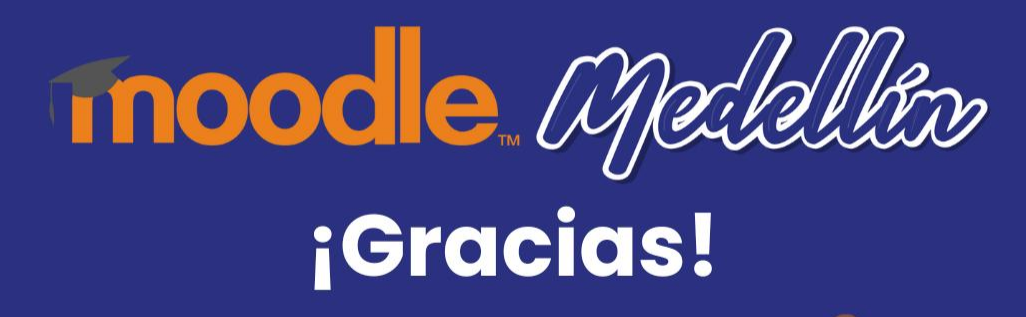

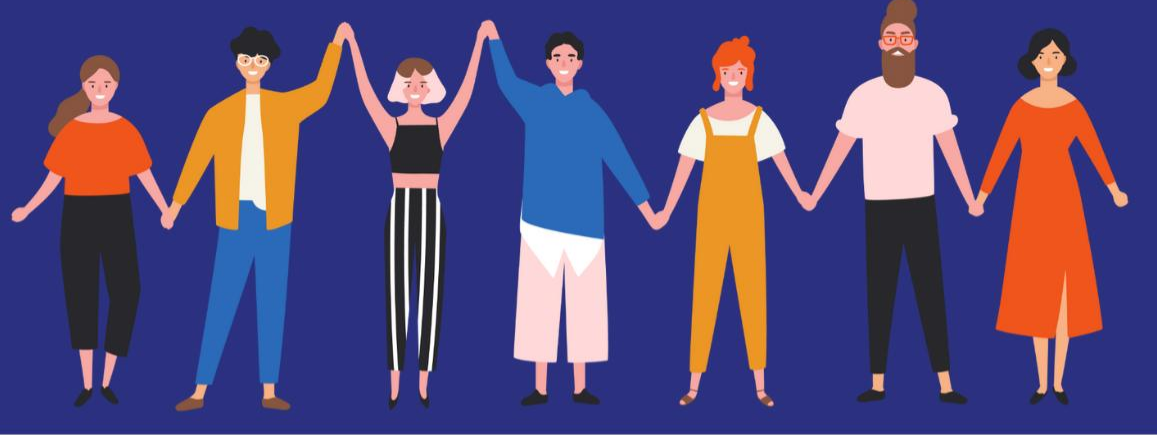

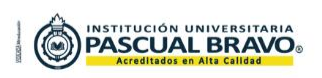

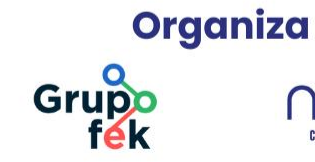

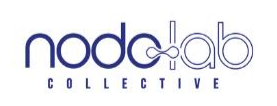

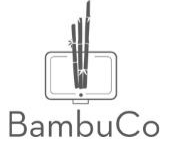